## *NJCU Web Design* **Defining a site**: *Why is this important?*

In order for many of the automatic aspects of Dreamweaver to work correctly, you need to let Dreamweaver know **where on your hard drive (or usb drive)** the **site folder,** and all files, pages, images, videos and sub-folders are going to be **located**.

Once Dreamweaver knows where this folder is, it will be able to keep track of changes you make to your site.

In "defining it", **you set the location**, so **keep your site folder on the same computer hard drive** (or on your **usb**). This is especially important before you have linked pages and images, since without defining the site's location, **links could be broken and not appear** when you open the page. Remember that inserted images are a kind of link, too.

## **Local Root folder:**

Means the same thing as **your site folder.** 

(*Local, as opposed to remote. The local root folder is your site folder on your computer, where you work on your files, creating, and later updating. The remote folder is the version of that folder that you have uploaded to your server host company, when you first publish it to the web*.)

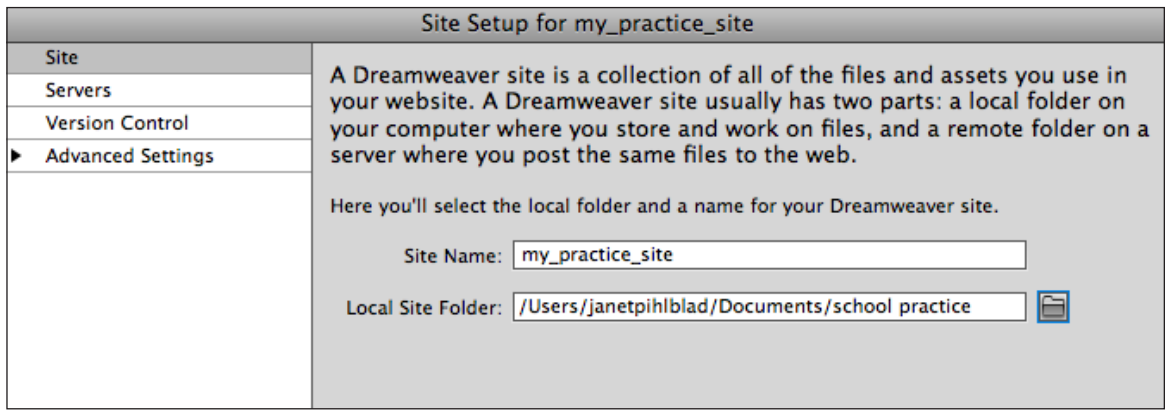

- **1.** From Menu Bar choose **Site > New Site** (if your site isn't new. You may need to choose **"Manage Sites"** ).
- **2. Site Name:** This can be your domain name, but does not have to be. Name it something that makes sense to you. This name will not be seen by web viewers, and does not need to conform to the browser file-naming guidelines. You can name it by your domain name (your\_name.com, or business\_name.com), however, any domain name must, of course, be named in web-safe format.
- **3.** Click on the **folder icon** to the right of **"Local Site Folder"** , and browse to locate the site folder you have already set up. You can keep your site folder on your usb, or in your own computer's documents folder, or anywhere on your own computer, as long as you do not move it. If you move it to a more permanent location, just repeat these steps to **"Define Site".**

## *Defining a Site, continued.*

- **4.** Choose **Advanced** from tab at left.
- **5.** Choose **Local Info** from the column at the left, because this is your **local root folder.**
- **6. Default Images Folder:** Set your "saved for web" default images folder, if you have not already. Choose it.
- **7. Links relative to:** Document.
- **8. HTTP address** If you have a url domain name already, you may enter it here now, or enter it later.
- **9.** Click **OKAY.**

**You can always tell if your site is correctly "defined" because it will appear in your file folder panel when you open any page from your site in Dreamweaver.**

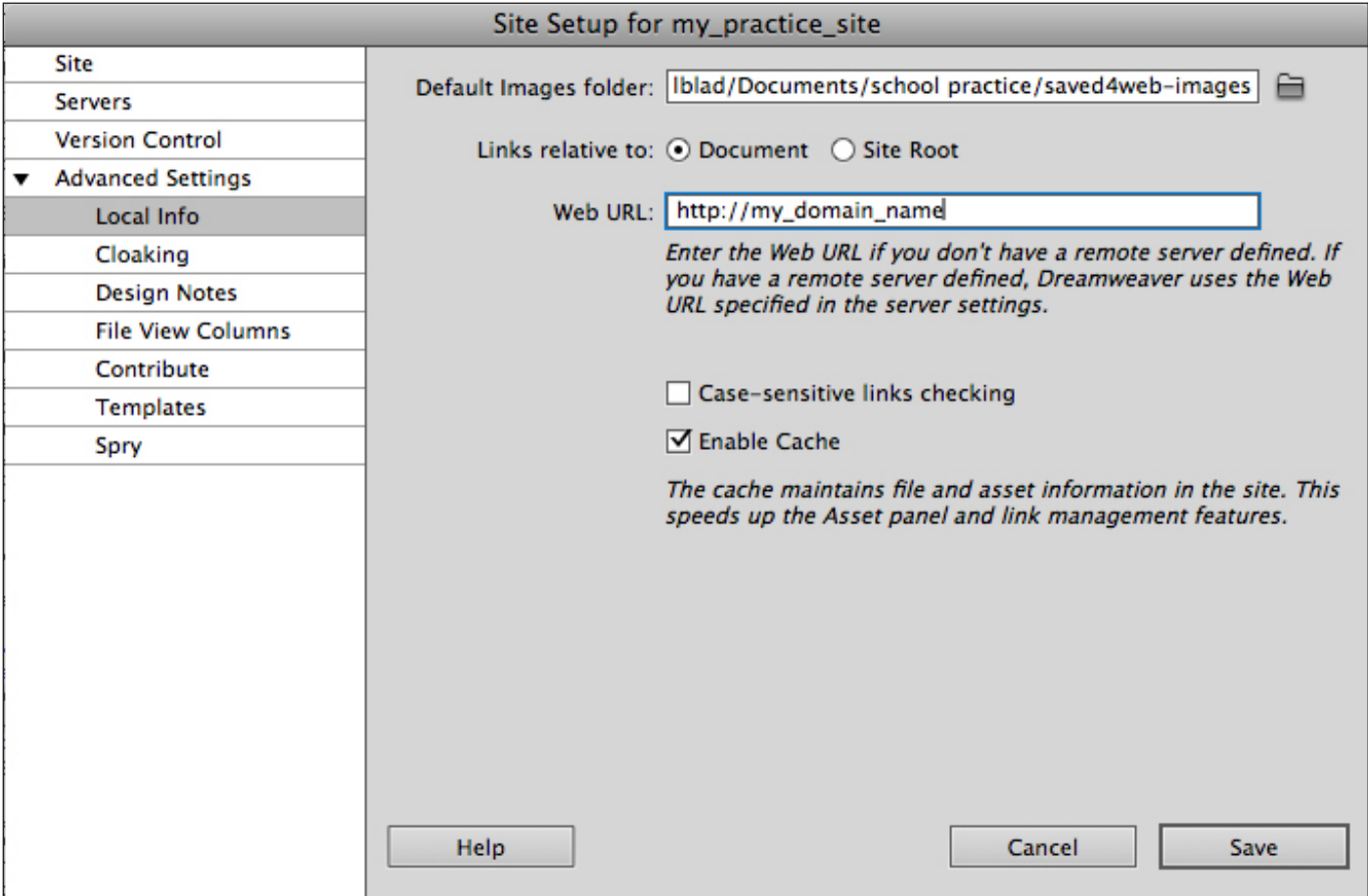